Министерство науки и высшего образования Российской Федерации

Федеральное государственное бюджетное образовательное учреждение высшего образования «Оренбургский государственный университет»

Кафедра физики и методики преподавания физики

Т.И. Пискарѐва, И.Н. Анисина, А.С. Лелюхин

# ИЗУЧЕНИЕ ЯВЛЕНИЯ ГИСТЕРЕЗИСА ФЕРРОМАГНИТНЫХ МАТЕРИАЛОВ

Методические указания

Рекомендовано к изданию редакционно-издательским советом федерального государственного бюджетного образовательного учреждения высшего образования «Оренбургский государственный университет» для обучающихся по образовательным программам высшего образования по направлениям подготовки, входящим в образовательную область «Инженерное дело, технологии и технические науки»

Оренбург

УДК 537.6:53(076.5) ББК 22.334я7 П34

Рецензент – доктор физ-мат. наук, профессор Н.А. Манаков

#### **Пискарѐва, Т.И.**

**П34** Изучение явления гистерезиса ферромагнитных материалов / Т.И. Пискарѐва, И.Н. Анисина, А.С. Лелюхин; Оренбургский гос. ун-т. – Оренбург: ОГУ, 2019. – 31 с.

> Методические указания предназначены для выполнения лабораторных работ по изучению магнитных свойств ферромагнетиков. Работы включают теоретическое изложение материала, описание методики проведения измерений и контрольные вопросы для самоподготовки.

> Методические указания предназначены для выполнения лабораторных работ по дисциплине «Физика» для обучающихся по образовательным программам высшего образования по направлениям подготовки, входящим в образовательную область «Инженерное дело, технологии и технические науки».

> > УДК 537.6:53(076.5) ББК 22.334я7

 Пискарѐва Т.И., Анисина И.Н., Лелюхин А.С. 2019 ОГУ,2019

# **Содержание**

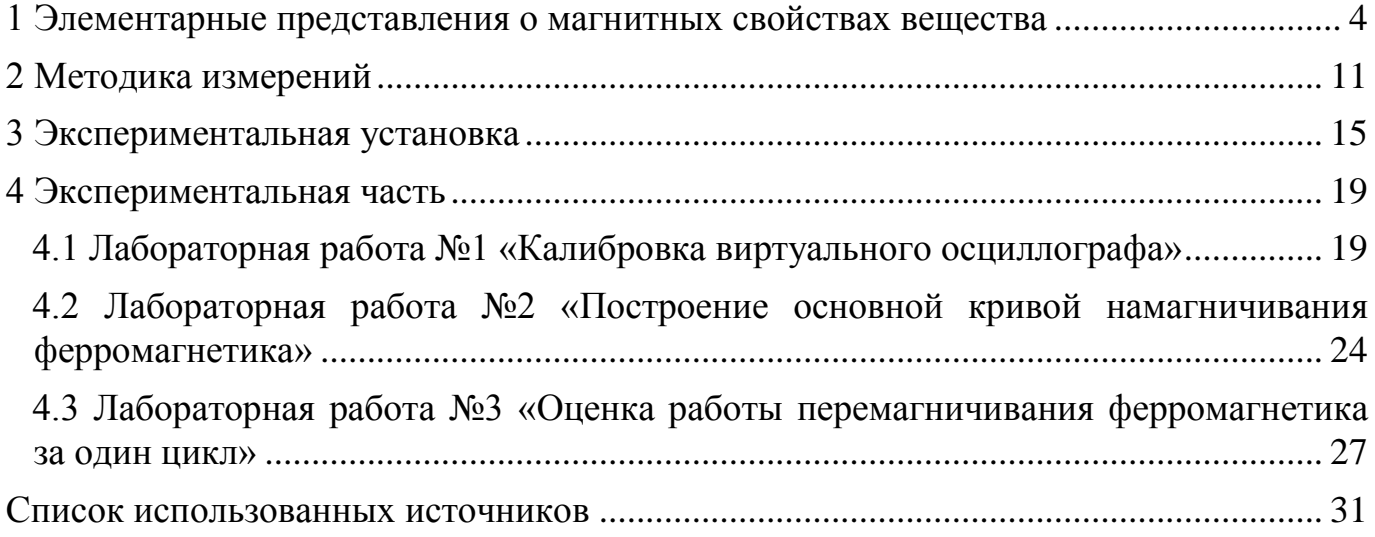

## <span id="page-3-0"></span>**1 Элементарные представления о магнитных свойствах вещества**

Все вещества обладают магнитными свойствами, т.е. являются магнетиками. Магнитные свойства веществ определяются величиной и ориентацией магнитных моментов молекул, ионов или атомов. В обычных условиях магнитные моменты сориентированы произвольно (рисунок 1).

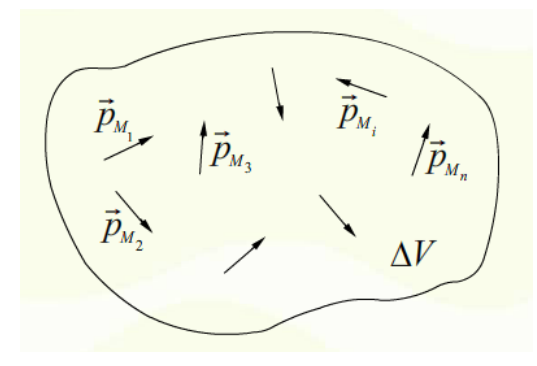

Рисунок  $1 -$ Ориентация магнитных моментов в объеме  $\Delta V$  магнетика

Магнитный момент  $p$  плоского контура S, по которому течет ток I, определяется по формуле:

$$
p = I \mathcal{S} n \tag{1}
$$

где  $n -$  единичная нормаль, направление которой определяется по правилу правого винта.

В магнитном поле с индукцией  $B$  на замкнутый контур с током действует момент сил

$$
M = pB = pB \sin(p, B), \tag{2}
$$

стремящийся повернуть контур так, чтобы направления  $p$  и  $B$  совпали. Контур с током создает также собственное магнитное поле с индукцией  $B_1$ , совпадающее по направлению с магнитным моментом  $p$  контура.

В устойчивом состоянии контура, когда  $M = 0$ , вектор индукции  $B' = B + B_I B$ любой точке плоскости внутри контура всегда больше вектора индукции В

внешнего магнитного поля. Увеличение индукции В внутри контура с током в магнитном поле качественно объясняет увеличение или уменьшение индукции в магнетике, помещенном во внешнее магнитное поле.

Намагничивание вещества объясняется наличием у составляющих его атомов, молекул, ионов микроскопических магнитных моментов:

электронного орбитального  $p_e$ ;

электронного собственного (спинового)  $p_s$ ;

ядерного  $p_c$ .

Электронным орбитальным магнитным моментом обладает электрон, движущийся вокруг ядра атома (рисунок 2).

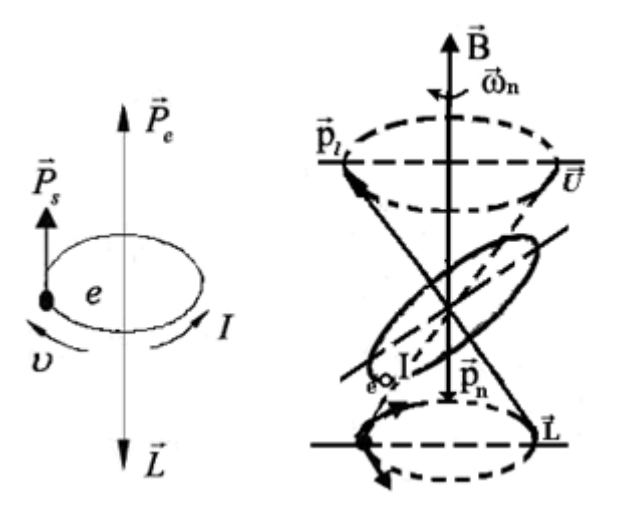

Рисунок 2 – Возникновение орбитального магнитного момента электрона

Такой электрон подобен плоской круговой рамке с током  $I = ev$ , имеющей магнитный момент

$$
p_e = ISn = ev\pi r^2 n,
$$

где е – заряд электрона,  $v$  – частота вращения,  $r$  – радиус круговой орбиты.

Направление магнитного момента  $p_e$  противоположно направлению механического момента  $L = rm_e \vartheta$ . Величины  $p_e$  и L связаны соотношением

$$
p_e = \frac{-e}{2m_e}L,
$$

где  $m_e$  – масса электрона.

Спиновой магнитный момент  $p_s$  является неотъемлемым свойством электрона. Единицей магнитного момента является магнетон Бора:

$$
\mu_{\delta} = \frac{e\hbar}{2m_e} = 9.27 \cdot 10^{-24}, \qquad A \, \text{m}^2
$$

где  $\hbar$  – постоянная Планка.

Ядерный магнитный момент  $p_c$  либо равен 0, либо на 3 – 4 порядка меньше  $\mu_{\delta}$ и его влиянием можно пренебречь. При отсутствии поля приближенно можно считать, что магнитный момент атома

$$
p_{am} = \frac{z}{i-1} p_{ei} + \frac{z}{i-1} p_{ei} , \qquad (3)
$$

где Z – число электронов в атоме.

Магнитный момент молекулы

$$
p_{\scriptscriptstyle M O I} = \, k_{\scriptscriptstyle \rm}^N = 1 \, p_{\scriptscriptstyle \rm} m k,
$$

где N – число атомов в молекуле.

Во внешнем магнитном поле на электрон атома, как на замкнутый контур с током, действует момент сил М. Под действием этого момента сил электрон, подобно механическому волчку, будет совершать прецессию, при которой векторы  $p$  и  $L$  описывают с постоянной угловой скоростью конус вокруг направления поля. Это дополнительное движение электрона приводит к появлению у него магнитного момента прецессии  $p_n$ , направленного против магнитного поля  $B$ . Это явление носит название диамагнитного эффекта. При наличии внешнего магнитного поля магнитный момент атома

$$
p_{am} = \frac{z}{i-1} p_{ei} + \frac{z}{i-1} p_{si} + \frac{z}{i-1} p_{ni}
$$
 (4)

Намагниченность *J* равна магнитному моменту единицы объема магнетика:

$$
J = \frac{p_{\text{MOL}}}{\Delta V},\tag{5}
$$

где  $\Delta V$  – малый объем магнитика;  $p_{\text{A07}}$  – сумма магнитных моментов всех молекул в объеме ΔV. Намагниченность *J* связана с напряженностью магнитного поля:

$$
J = \chi H \tag{6}
$$

где – коэффициент пропорциональности, называемый магнитной восприимчивостью вещества. Магнитные свойства вещества характеризуются также магнитной проницаемостью *μ*, связанной с *χ* соотношением

$$
\mu = 1 + \chi \tag{7}
$$

В зависимости от знака и величины магнитной восприимчивости все магнетики делятся на три группы (таблица 1).

Таблица 1 – Типы магнетиков

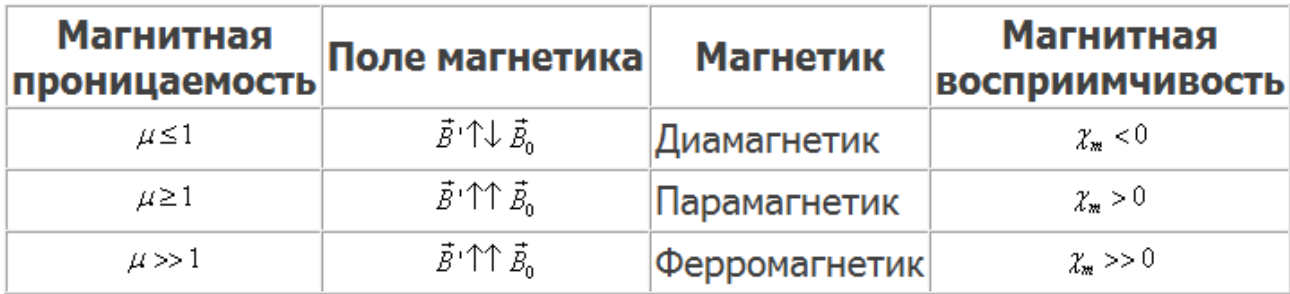

1. Диамагнетики – вещества (например, инертные газы), у которых при отсутствии внешнего магнитного поля орбитальные  $p_e$  и спиновые  $p_s$  моменты атомов и молекул скомпенсированы. Во внешнем магнитном поле в результате прецессии появляются индуцированные магнитные моменты  $p_{am} = p_n$ , направленные против поля, а магнитная восприимчивость отрицательна  $\chi$  =  $-10^{-6}$   $\ldots$   $10^{-8}$ 

2. Парамагнетики – вещества, у которых при отсутствии внешнего поля  $B$   $p_{am} \neq 0$  или  $p_{mon} \neq 0$ , а  $J = 0$  вследствие хаотической ориентации магнитных моментов  $p_{am}$  или  $p_{mon}$ . Во внешнем магнитном поле под действием вращающего момента сил  $M$  магнитные моменты  $p_{am}$  или  $p_{mon}$  вещества стремятся повернуться в направлении поля, в результате чего *J*>0 и  $\chi$  > 0,  $\chi$  = 10<sup>-4</sup> ... 10<sup>-6</sup>.

Природа диа- и парамагнетизма иллюстрируется таблицей 2.

Таблица 2 – Свойства диа- и парамагнетиков

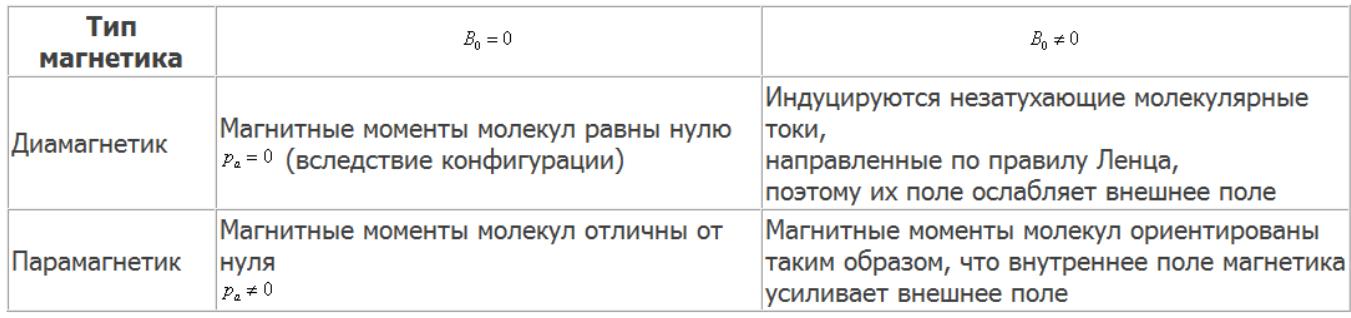

3. Ферромагнетики – это кристаллические вещества, у которых магнитные моменты отдельных ионов  $p_u \neq 0$ . У ферритов элементарную ячейку кристалла

образуют ионы различного типа, у ферромагнетиков – одного типа. Как показали опыты Эйнштейна и де Гааза, а также опыты Н. Ф. Иоффе и П. Л.Капицы, магнитный момент иона ферромагнетика обусловлен упорядоченной ориентацией спиновых магнитных моментов.

Часть ферромагнетика, в которой все магнитные моменты при отсутствии внешнего поля устанавливаются в одном направлении за счет обменного взаимодействия, называется доменом (рисунок 3).

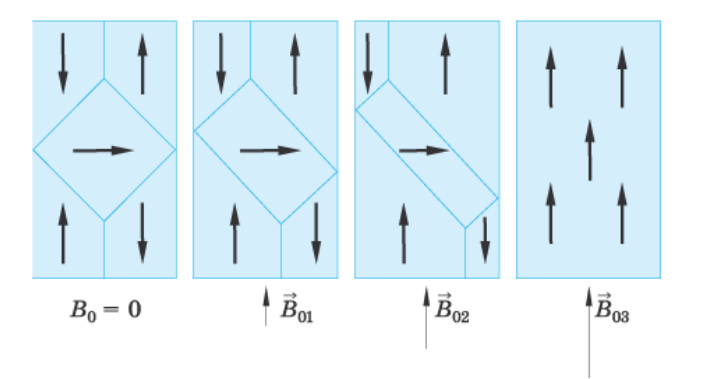

Рисунок 3 – Доменная структура ферромагнетика в магнитных полях разной интенсивности

Домен обладает магнитным моментом  $p_{\delta}$  . Размеры доменов составляют  $10^{-6}$  ...  $10^{-8}$  м. При отсутствии внешнего магнитного поля магнитный момент ферромагнетика  $p = p_{\delta} = 0$ .

Между доменами имеются переходные слои шириной  $10^{-8}$  ...  $10^{-9}$  м. Внутри переходного слоя магнитные спиновые моменты ионов поворачиваются до тех пор, пока не примут нужного направления. Во внешнем магнитном поле переходные слои разрушаются. Магнитные моменты отдельных доменов поворачиваются в направлении магнитного поля.

Зависимость намагниченности *J* магнетиков от напряженности *H* внешнего магнитного поля изображена на рисунке 4.

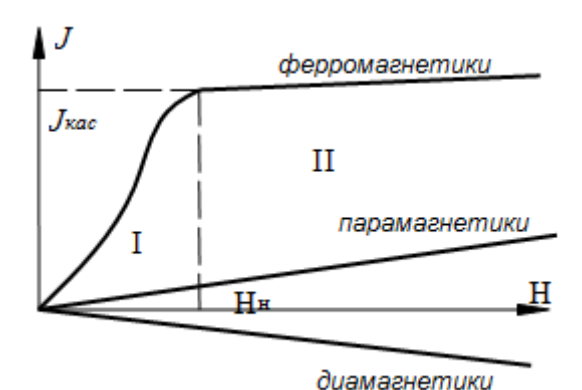

Рисунок 4 – Зависимость намагниченности магнетика от напряженности внешнего поля

Нелинейная область I отражает процесс ориентации доменов в ферромагнетиках в направлении внешнего поля при возрастании напряженности *H*. В сильных полях (область II) наступает магнитное насыщение, и намагниченность практически не зависит от напряженности поля *H*. Кривая *J*=f *H* носит название основной кривой намагничивания. Для диа- и парамагнетиков зависимость *J*= линейная.

У ферромагнетиков и ферритов имеет место магнитный гистерезис, в котором проявляется зависимость намагниченности от предшествующего состояния.

При циклических изменениях величины и направления напряженности внешнего поля H эта зависимость характеризуется кривой, называемой петлей гистерезиса (рисунок 5).

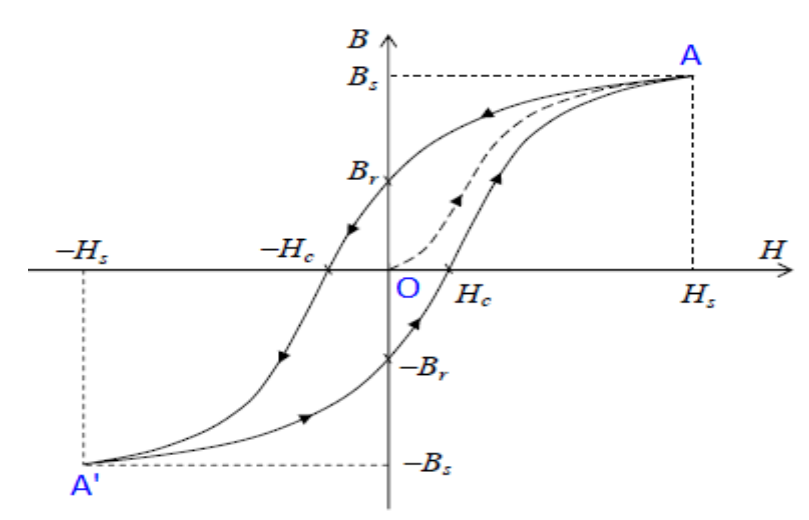

Рисунок 5 – Петля гистерезиса

Если ферромагнетик был первоначально размагничен (*B*=0, *H*=0), то его намагничивание происходит по основной кривой намагничивания OA.

В точке A напряженность *H<sup>s</sup>* и индукция *B<sup>s</sup>* соответствует состоянию магнитного насыщения.

Размагничивание ферромагнетика происходит по кривой АВ<sub>г</sub>Н<sub>с</sub>А`.

При *H*=0 намагниченность не исчезает *B=B<sup>r</sup>* . Это состояние называется остаточным магнетизмом.

Напряженность (-*Hc*), при которой исчезает остаточная намагниченность (*B*=0, *H=-Hc*), принято назвать коэрцитивной силой.

Если при циклическом намагничивании  $H_{max} \geq H_s$ , то будет получена максимальная петля гистерезиса. Когда  $H_{max} \leq H_s$  будут сформированы частные циклы. Максимумы *B* и *H* частных циклов лежат на основной кривой намагничивания ОА. Условно принято считать ферромагнетики жесткими, если  $H_s > 100 \frac{A}{M}$ . Если  $H_s < 100 A/M$ , ферромагнетики считаются мягкими.

Магнитная проницаемость  $\mu$  ферромагнетика зависит от напряженности магнитного поля *H* (рисунок 6).

Магнитная проницаемость  $\mu = \frac{B}{\mu_0 H_0}$  достигает максимума, когда напряженность *H* внешнего поля становится равной напряженности *H<sup>s</sup>* , при которой домены максимально ориентируются по направлению поля и при этом достигается магнитное насыщение образца.

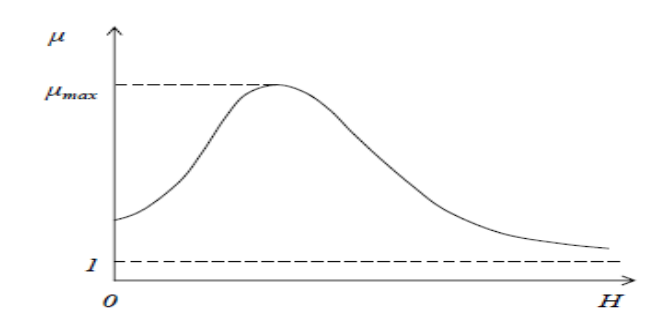

Рисунок 6 – Зависимость магнитной проницаемости ферромагнетика от напряженности внешнего магнитного поля

В таблице 3 приведены характеристики некоторых ферромагнетиков и ферритов.

Таблица 3 – Характеристики ферромагнетиков и ферритов

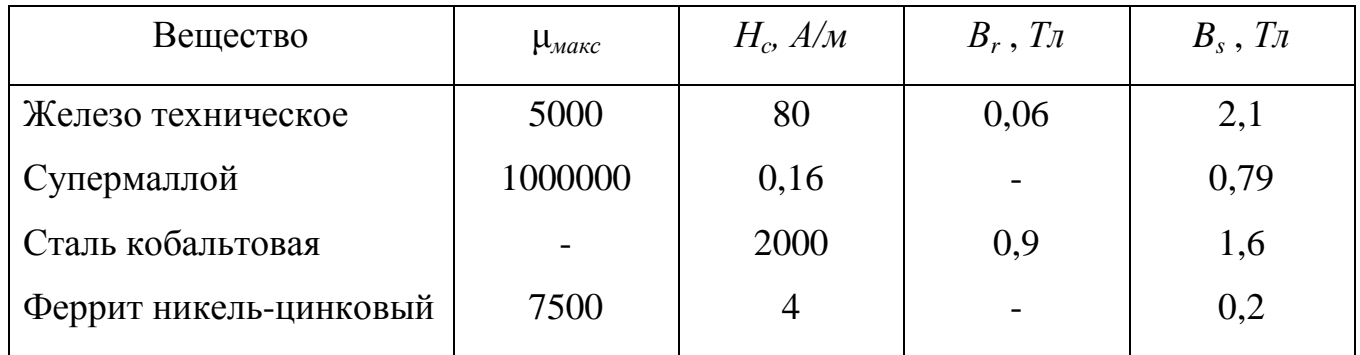

# <span id="page-10-0"></span>**2 Методика измерений**

Структурная схема экспериментальной установки для исследования магнитных свойств ферромагнитных материалов приведена на рисунке 7.

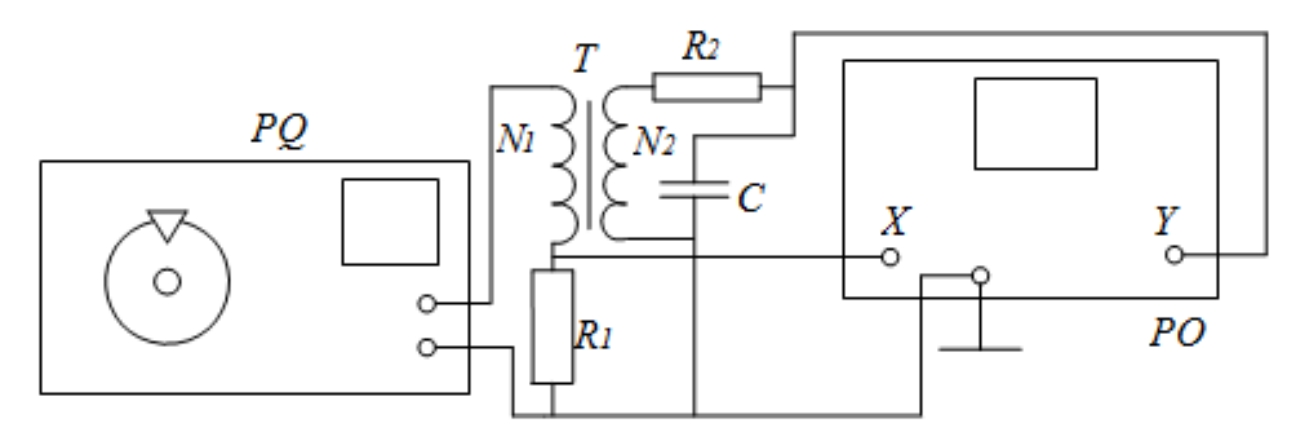

*PQ* – генератор низкочастотных сигналов; *PO* – осциллограф; *T* – трансформатор.

Рисунок 7 – Структурная схема экспериментальной установки

Исследуемый образец выполнен в виде тороидального трансформатора *Т*, первичная обмотка которого содержит *N<sup>1</sup>* витков, а вторичная – *N<sup>2</sup>* витков.

Напряжение на первичную обмотку трансформатора *T* подается с выхода звукового генератора *PQ* через сопротивление *R1*. Вторичная обмотка трансформатора последовательно соединена с сопротивлением *R<sup>2</sup>* и конденсатором *С*.

С сопротивления *R<sup>1</sup>* на вход «х» осциллографа *РО* подается напряжение *U<sup>x</sup>* , пропорциональное напряженности магнитного поля *H.* На вход «у» с конденсатора *С* подается напряжение *U<sup>y</sup>* , пропорциональное индукции магнитного поля *B*.

Схема возбуждения магнитного поля в исследуемом образце приведена на рисунке 8.

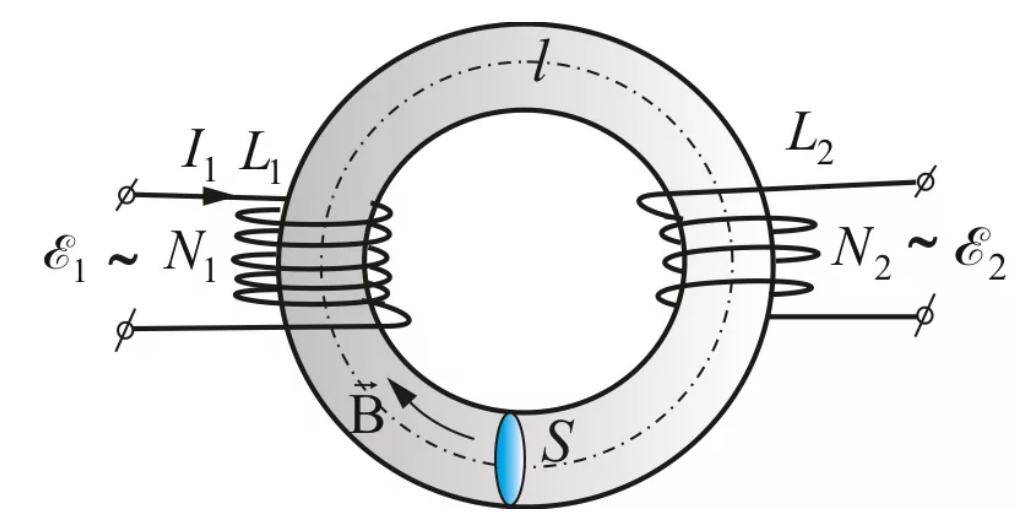

Рисунок 8 – Схема возбуждения магнитного поля в исследуемом образце

При радиусе витка обмотки  $r_B \ll l$  радиуса тороида напряженность *H* в тороиде

$$
H = \frac{N_1}{2\pi l} I_1,\tag{8}
$$

где  $l = \frac{(r_1 + r_2)}{2}$ ;  $r_1 = \frac{D}{2}$ ;  $r_2 = \frac{d}{2}$ ;  $I_1$  – ток в первичной обмотке трансформатора.

D и d – соответственно внешний и внутренний диаметры тороида.

Так как падение напряжения на сопротивлении  $R_I$  составляет  $U_x = I_1 R_1$ , то с учетом (8)

$$
U_x = \frac{2\pi l R_1 H}{N_1}.\tag{9}
$$

определяется величиной коэффициента усиления по горизонтальной оси *k<sup>x</sup>*

$$
U_x = k_x x. \tag{10}
$$

C учетом (10) выражение для *H* может быть записано в виде

$$
H = \frac{N_1 k_x x}{2\pi R_1 l} = \alpha U_x \tag{11}
$$

По закону Фарадея ЭДС индукции по вторичной обмотке

$$
\varepsilon_2 = -N_2 \frac{d\Phi}{dt} = -N_2 \frac{dB}{dt} S \,, \tag{12}
$$

где *Ф* – поток вектора магнитной индукции через один виток; *S* – площадь поперечного сечения тороида.

По закону Ома для вторичной обмотки получаем

$$
\varepsilon_2 = U_c + I_2 R_2 + L_2 \frac{dI_2}{dt} \,, \tag{13}
$$

где  $U_c$  – напряжение на конденсаторе;  $I_2$  – ток во вторичной обмотке;  $L_2$  – индуктивность вторичной обмотки.

Так как  $L_2$ очень мало, а  $I_2 R_2 \gg U_c$ , уравнение (13) может быть записано с учетом (12) в следующем виде:

$$
-N_2 \frac{dB}{dt} S = I_2 R_2.
$$
  
Orкуда 
$$
I_2 = -\frac{N_2 S}{R_2} \frac{dB}{dt}.
$$
 (14)

Учитывая (14), найдем напряжение  $U_y$ , равное напряжению на конденсаторе

$$
U_{y} = U_{c} = \frac{Q}{c} = \frac{\int_{0}^{C} I_{2} dt}{C} = -\frac{N_{2}S}{R_{2}C} \int_{0}^{B} dB = -\frac{N_{2}SB}{R_{2}C},
$$
\n(15)

где *Q* – заряд на обкладках конденсатора.

Если известен коэффициент отклонения  $k<sub>y</sub>$  по вертикали, то

 $\ddot{\phantom{0}}$ 

$$
U_y = k_y y. \tag{16}
$$

Из выражений (15) и (16) получаем

$$
B = \frac{R_2 C U_y}{S N_2} = \frac{R_2 C k_y y}{S N_2} = \beta U_y
$$
 (17)

Подав одновременно напряжения  $U_{\gamma}$  и  $U_{\chi}$ на входы осциллографа «х» и «у», получим на экране осциллографа петлю гистерезиса.

По площади петли можно найти работу перемагничивания, отнесенную к единице объема. Малое изменение объемной плотности энергии магнитного поля  $\omega_H = \frac{\mu \mu_0 H^2}{2}$  в цикле перемагничивания определяется по формуле

$$
d\omega_H = Hd \ \mu\mu_0 H = HdB \ . \tag{18}
$$

Работа  $dA_n$  расходуется на изменение внутренней энергии единицы объема ферромагнетика. За полный цикл перемагничивания

$$
A_n = HdB.
$$
 (19)

Учитывая (11) и (17), получаем

$$
A_n = \frac{N_1 R_2 C k_x k_y}{2\pi r_{\rm T} R_1 S_2 N_2} S_n ,
$$
\n(20)

где  $S_n$  площадь петли гистерезиса;  $S = r_1 - r_2$  h.

## <span id="page-14-0"></span>**3 Экспериментальная установка**

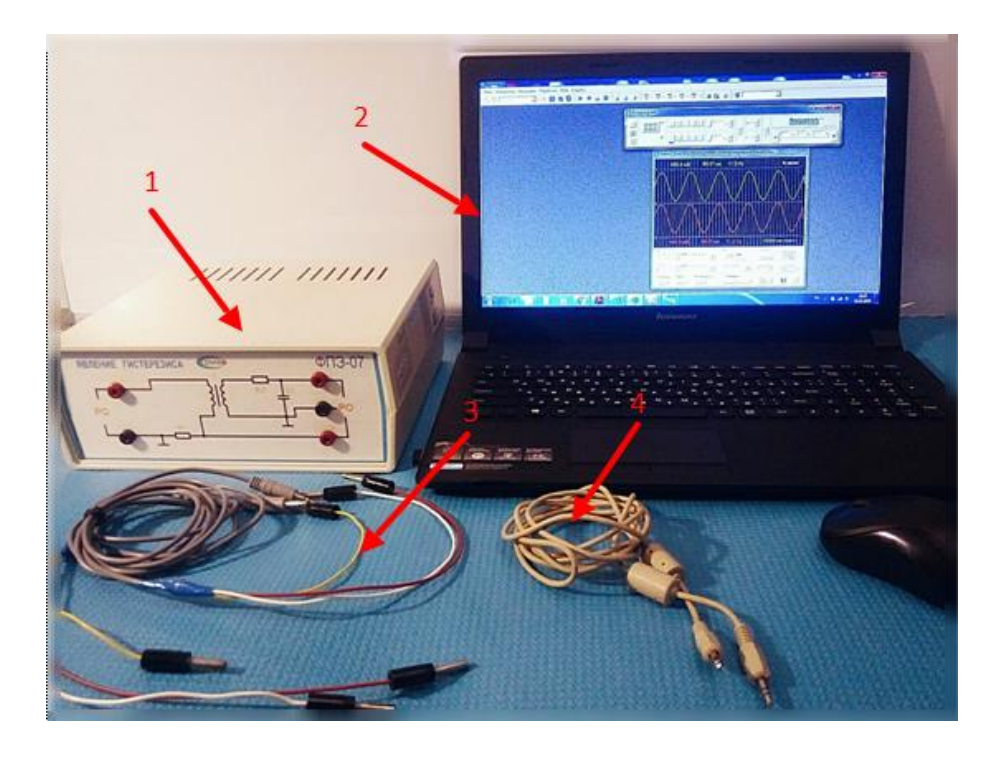

Состав экспериментальной установки иллюстрируется рисунком 9.

1 – модуль ФПЭ-07; 2 – персональный компьютер с сервисным программным обеспечением; 3 – соединительные кабели для подключения модуля ФПЭ-07 к звуковому порту ПК; 4 – универсальный звуковой кабель.

Рисунок 9 – Экспериментальная установка для изучения явления гистерезиса

Для формирования и наблюдения петли гистерезиса в работе используется лабораторный модуль ФПЭ-07, виртуальный осциллограф и виртуальный генератор, реализованные на базе звуковой карты персонального компьютера (ПК), комплект соединительных кабелей.

Электрическая схема модуля ФПЭ-07 (рисунок 10) содержит следующие элементы:

*R1*=51 Ом; *R2*=4,3 кОм; *C*=0,22 мкФ.

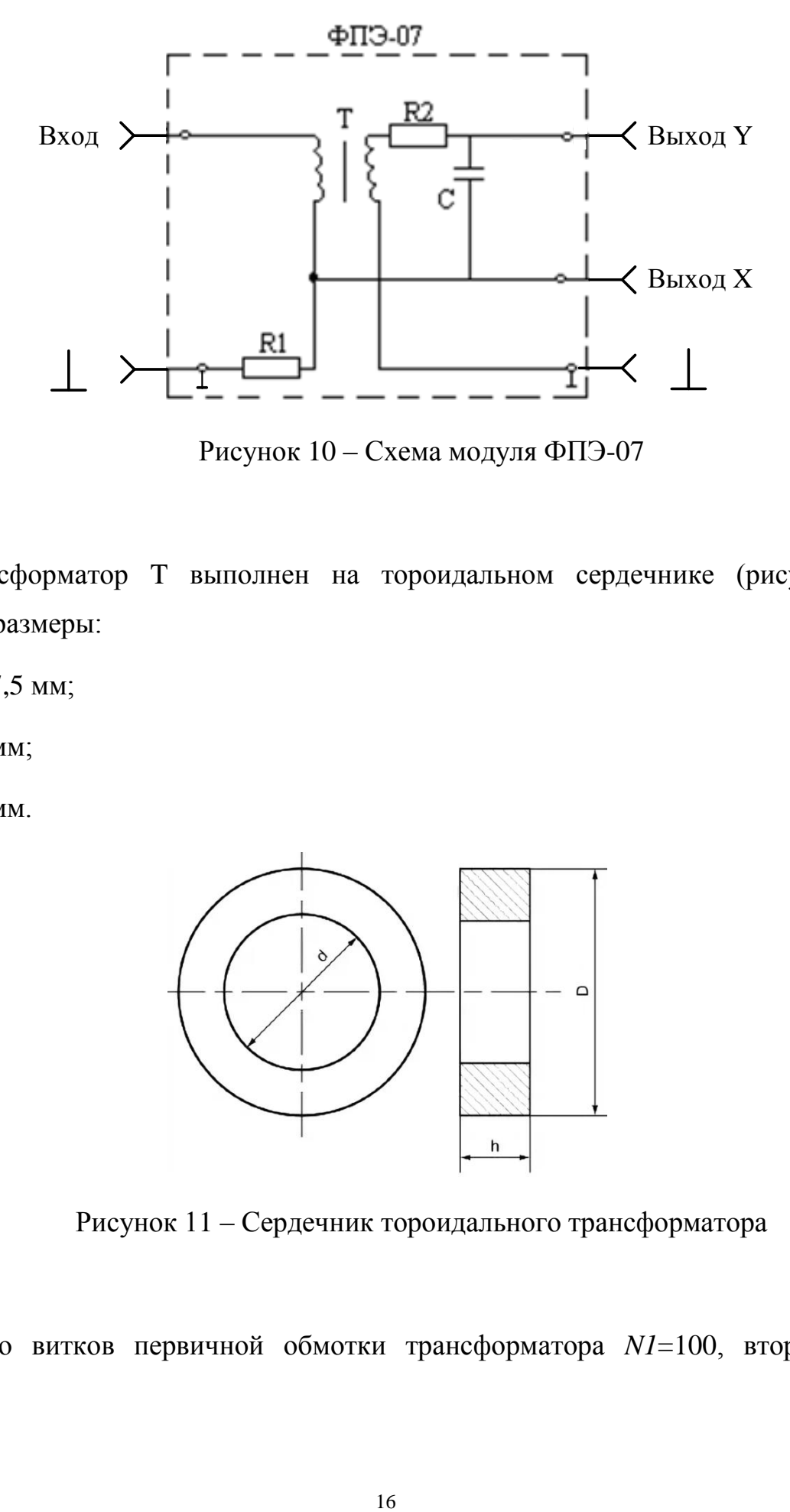

Рисунок 10 – Схема модуля ФПЭ-07

Трансформатор T выполнен на тороидальном сердечнике (рисунок 11) имеющем размеры:

D=17,5 мм;

d=8 мм;

h=5 мм.

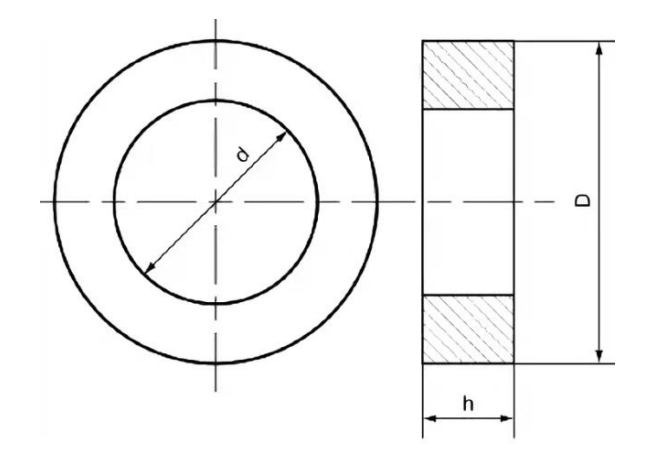

Рисунок 11 – Сердечник тороидального трансформатора

Число витков первичной обмотки трансформатора *N1*=100, вторичной – *N2*=100.

Для подключения модуля ФПЭ-07 к персональному компьютеру используются соединительные кабели, имеющие цветовую маркировку:

желтый – общий провод;

коричневый – первый (левый) канал;

белый – второй (правый) канал.

Вход модуля ФПЭ-07 подключается к линейному выходу звуковой карты ПК. Сигналы с выхода модуля ФПЭ-07 подаются на линейный вход звуковой карты.

# **Внимание! Категорически запрещается подключать к ПК иные приборы кроме модуля ФПЭ-07, если это не оговорено отдельно.**

Виртуальный осциллограф «РадиоМастер» позволяет исследовать переменные напряжения в звуковом диапазоне частот от 10 Гц до 20 кГц. Для наблюдения сигналов доступны два независимых канала Y1 (зеленый) и Y2 (красный). Амплитуда входного напряжения без использования входного делителя напряжения ограничена возможностями звуковой карты ПК и не превышает 1,5 В.

На лицевой панели прибора (рисунок 12) располагаются органы управления, типичные для реальных осциллографов, а также специальные средства настройки и кнопки для работы в режиме запоминания осциллограмм. Все элементы панели снабжены всплывающими комментариями. Программа сопровождается файлом «help» с кратким описанием функциональных возможностей.

Виртуальный генератор «Авангард» позволяет возбуждать на линейном выходе звуковой карты ПК низкочастотные сигналы специальной формы в диапазоне до 20 кГц. Амплитуда выходного сигнала ограничена возможностями звуковой карты ПК и не превышает 1,5 В. Поскольку амплитуда сигнала определяется текущим положением регуляторов уровня, то задание амплитуды осуществляется в процентах от максимального уровня. Для вывода сигналов доступны два независимых канала.

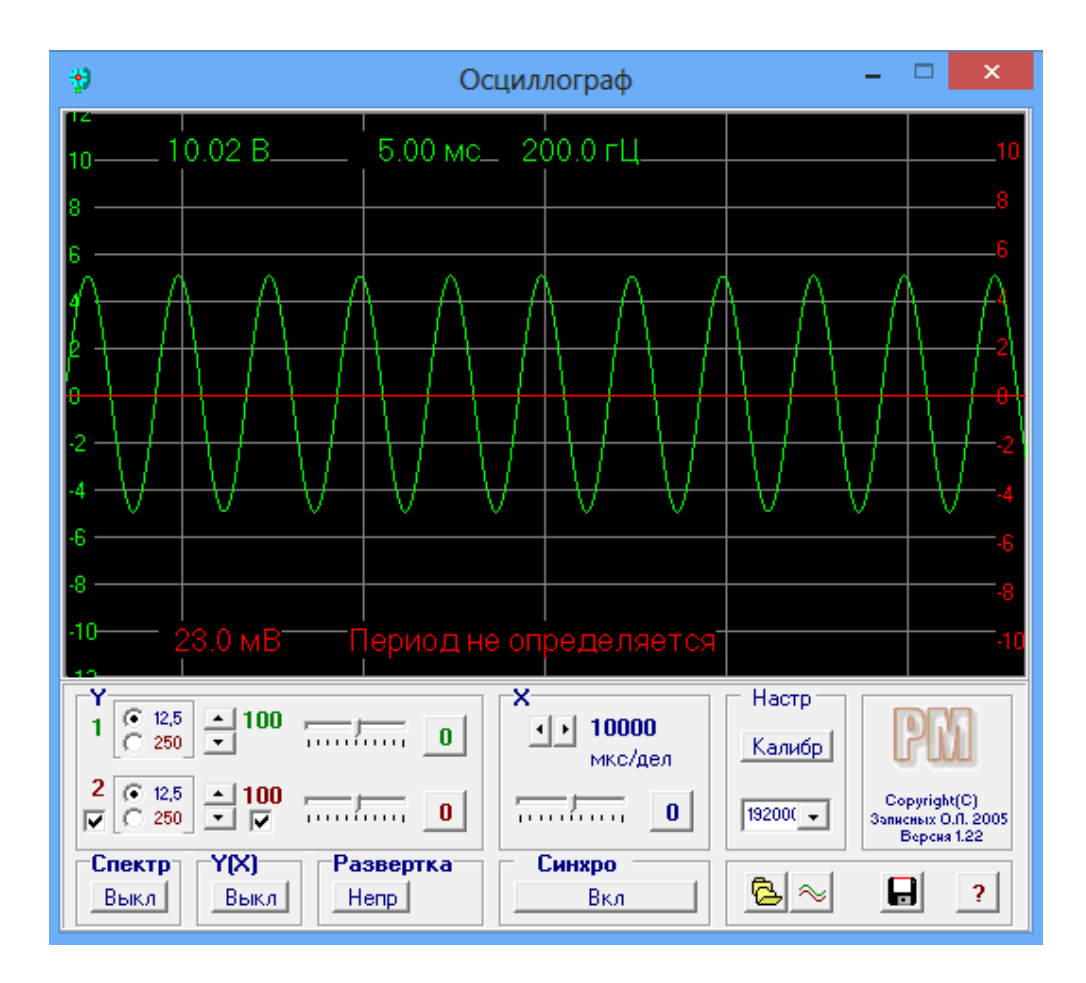

Рисунок 12 – Лицевая панель виртуального осциллографа

На лицевой панели прибора (рисунок 13) располагаются органы управления для выбора формы выходного сигнала, задания его частоты и амплитуды, а также кнопки для динамического изменения выходного сигнала по частоте или амплитуде (Свип-режим). Все элементы панели снабжены всплывающими комментариями. Программа сопровождается файлом «help» с кратким описанием функциональных возможностей.

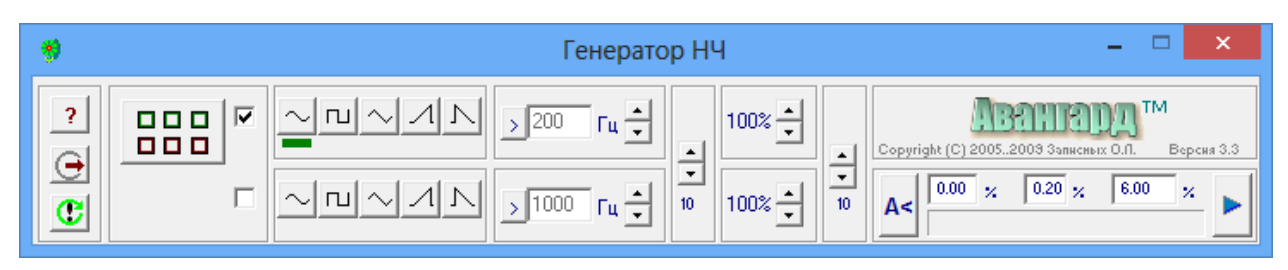

Рисунок 13 – Лицевая панель виртуального генератора низкочастотных сигналов

### <span id="page-18-0"></span>**4 Экспериментальная часть**

#### <span id="page-18-1"></span>**4.1 Лабораторная работа №1 «Калибровка виртуального осциллографа»**

#### **Цель работы**

1. Познакомиться с виртуальными измерительными приборами, освоить принципы измерения параметров импульсных сигналов с помощью осциллографа.

2. Провести процедуру калибровки виртуального осциллографа, оценить предельные возможности воспроизведения сигналов различной формы в диапазоне частот.

3. Осуществить наблюдение фигур Лиссажу при сложении колебаний, происходящих в двух взаимно перпендикулярных направлениях.

#### **Порядок выполнения работы**

#### **Задание 1**

1. Включите персональный компьютер. После загрузки убедитесь, что регуляторы уровня для активных аудиоустройств установлены на максимальный (100%) уровень, а регулятор баланса установлен в нейтральное положение. Для этого откройте «Панель управления», далее «Оборудование и звук» и перейдите к свойствам активных устройств (рисунок 14). Проверьте и при необходимости скорректируйте выходные уровни.

2. Запустите виртуальный осциллограф и генератор. Для этого найдите на рабочем столе папки «Виртуальный осциллограф» и «Виртуальный генератор» и активируйте исполняемые файлы «osc.exe» и «gen33.exe». После запуска программ разместите лицевые панели приборов на рабочем столе для комфортной работы.

3. Воспользовавшись универсальным звуковым кабелем, соедините аудио вход с аудио выходом звуковой карты ПК.

4. Установите на лицевых панелях виртуальных приборов элементы управления в положения, соответствующие рисункам 12 и 13. Далее, меняя значения коэффициентов развертки по времени и амплитуде, добейтесь устойчивой картины воспроизведения на экране осциллографа синусоидального сигнала.

5. Перейдите к виртуальному генератору. Изменяя частоту выходного сигнала от 200 Гц до 1 кГц с шагом 10 Гц наблюдайте за сигналом, отображаемым на экране осциллографа. При необходимости скорректируйте диапазон развертки на осциллографе. Затем увеличьте шаг изменения частоты до 1 кГц и последовательно увеличивайте частоту до 20 кГц. Визуально оцените возникающие искажения сигнала.

6. Повторите п. 5 для сигналов «Меандр» и «Пила нарастающая». Сравните результаты для сигналов разной формы, сделайте выводы.

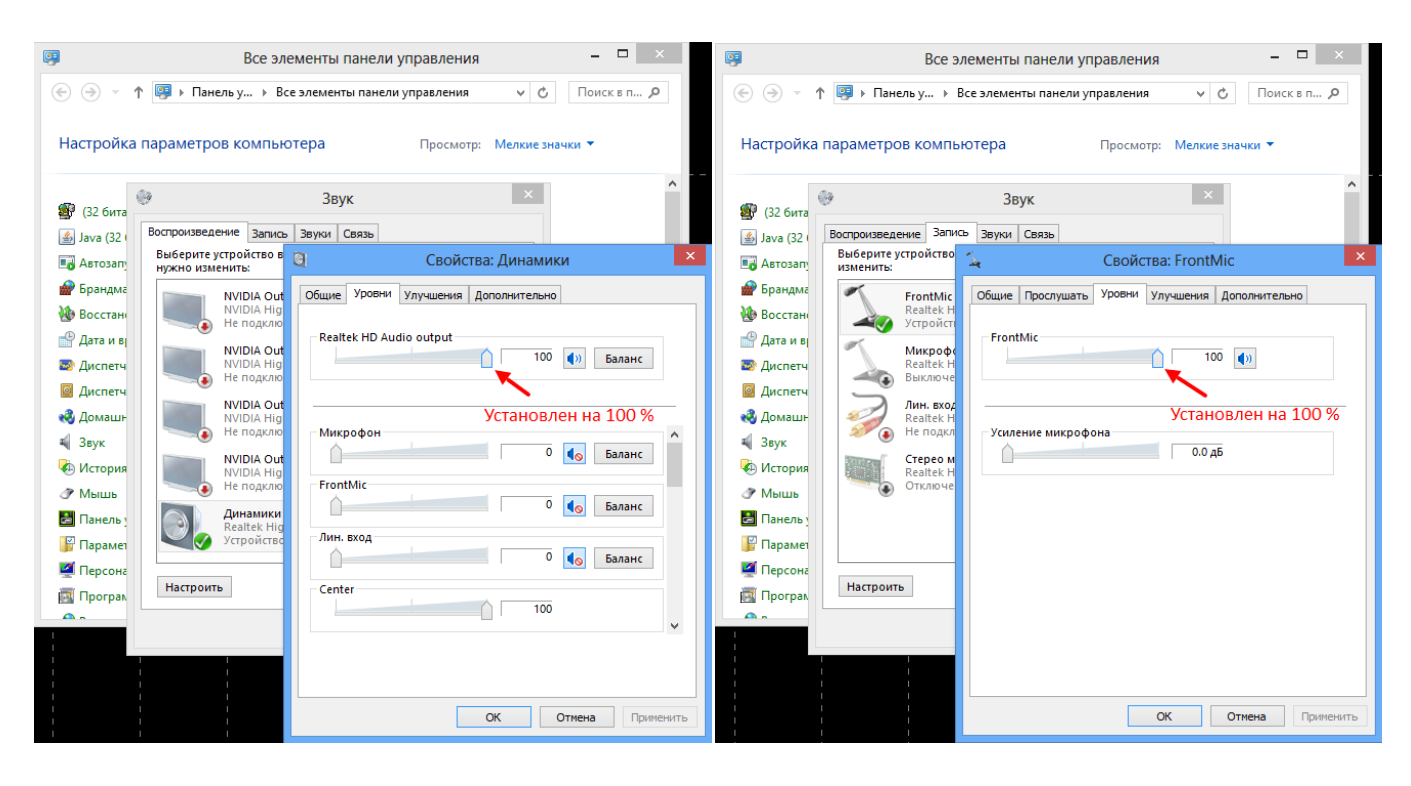

Рисунок 14 – Установка выходных уровней сигналов активных аудиоустройств

7. Установите частоту выходного синусоидального сигнала 1 кГц. На панели генератора «Свип-режим» задайте начальное значение амплитуды сигнала – 0.00 %; шаг изменения амплитуды сигнала – 10 %; конечное значение амплитуды сигнала – 100%. Нажмите кнопку «Запустить» и наблюдайте за изменениями сигнала на экране осциллографа. Остановите процесс кнопкой «Остановить».

8. Повторите п. 7 для сигналов «Меандр» и «Пила нарастающая». Сравните результаты для сигналов разной формы, сделайте выводы.

9. Активируйте режим генерации «Синус». Затем переключите свип-режим «Нарастание частоты/амплитуды». Установите начальное значение частоты – 100Гц; шаг – 0.10 Окт; конечное значение 20 кГц. Нажмите кнопку «Запустить» и наблюдайте за изменениями сигнала на экране осциллографа. Остановите процесс кнопкой «Остановить».

10. Повторите п. 9 для сигналов «Меандр» и «Пила нарастающая». Сравните результаты для сигналов разной формы, сделайте выводы.

#### **Задание 2**

1. Перейдите в режим генерации «Синус», установите частоту выходного сигнала 1 кГц, амплитуду сигнала 100%. Убедитесь в наличии устойчивого сигнала на экране виртуального осциллографа. Отключите первый канал генерации.

2. Отключите универсальный звуковой кабель. Воспользовавшись соединительным кабелем для подключения модуля ФПЭ-07, подайте сигнал с линейного выхода (первый канал, коричневый провод) на вход электронного осциллографа. Включите приборы и измерьте амплитуду сигнала, запомните полученное значение в милливольтах.

3. Отключите внешние приборы и восстановите соединение аудио входа с аудио выходом звуковой карты ПК с помощью универсального звукового кабеля. Включите первый и второй каналы виртуального генератора. На экране виртуального осциллографа должны отображаться синусоидальные сигналы зеленого и красного цветов.

4. На лицевой панели виртуального осциллографа нажмите кнопку «Калиб». В открывшееся окно введите ранее полученное значение амплитуды сигнала в милливольтах и нажмите клавишу «Ввод» на клавиатуре компьютера. Калибровка закончена.

5. Выполните п. 5 из задания 1, сравните результаты.

**Задание 3**

1. Установите на лицевой панели виртуального генератора элементы управления в положения, соответствующие рисунку 15.

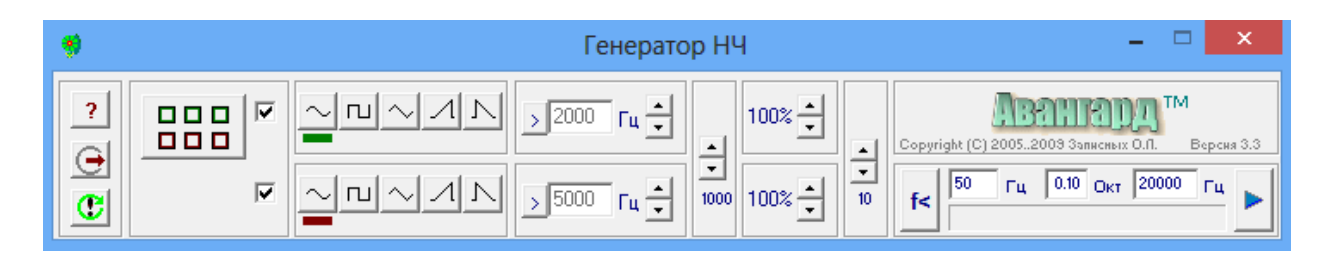

Рисунок 15 – Предустановка элементов управления виртуального генератора

2. Переведите виртуальный осциллограф в режим динамического характериографа, нажав кнопку Y(X) «Вкл/Выкл» или клавишу Х на клавиатуре компьютера (рисунок 16). При подаче синусоидальных напряжений одновременно на оба входа виртуального осциллографа на его экране будут получаться различные фигуры в зависимости от амплитуды, частоты и фазы подаваемых напряжений.

3. Фигуры, отображаемые на экране осциллографа в режиме Y(X), называют фигурами Лиссажу. Изменяя частоту виртуального генератора, получите фигуры Лиссажу при соотношении частот первого и второго каналов 1:1, 1:2, 1:3, 2:3. Полученные осциллограммы сохраните в виде графических файлов. Сохранение осциллограмм осуществляется нажатием кнопки «Поместить в архив». Сохраненные осциллограммы размещаются в папке «data».

4. Соотношение частот можно определить по виду фигуры. Отношение частот колебаний равно отношению числа касаний фигуры с прямой, параллельной горизонтальной оси Х, и с прямой, параллельной вертикальной оси Y. Результаты измерений и рисунки поместите в таблицу, приведенную ниже.

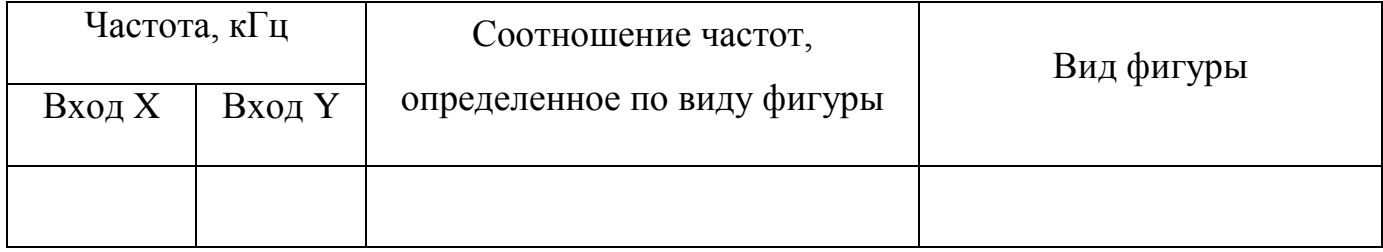

5. Воспользовавшись кнопкой «Архив осциллограмм» выведите на экран осциллографа одну из ранее сохраненных осциллограмм. Определите, какому соотношению частот она соответствует.

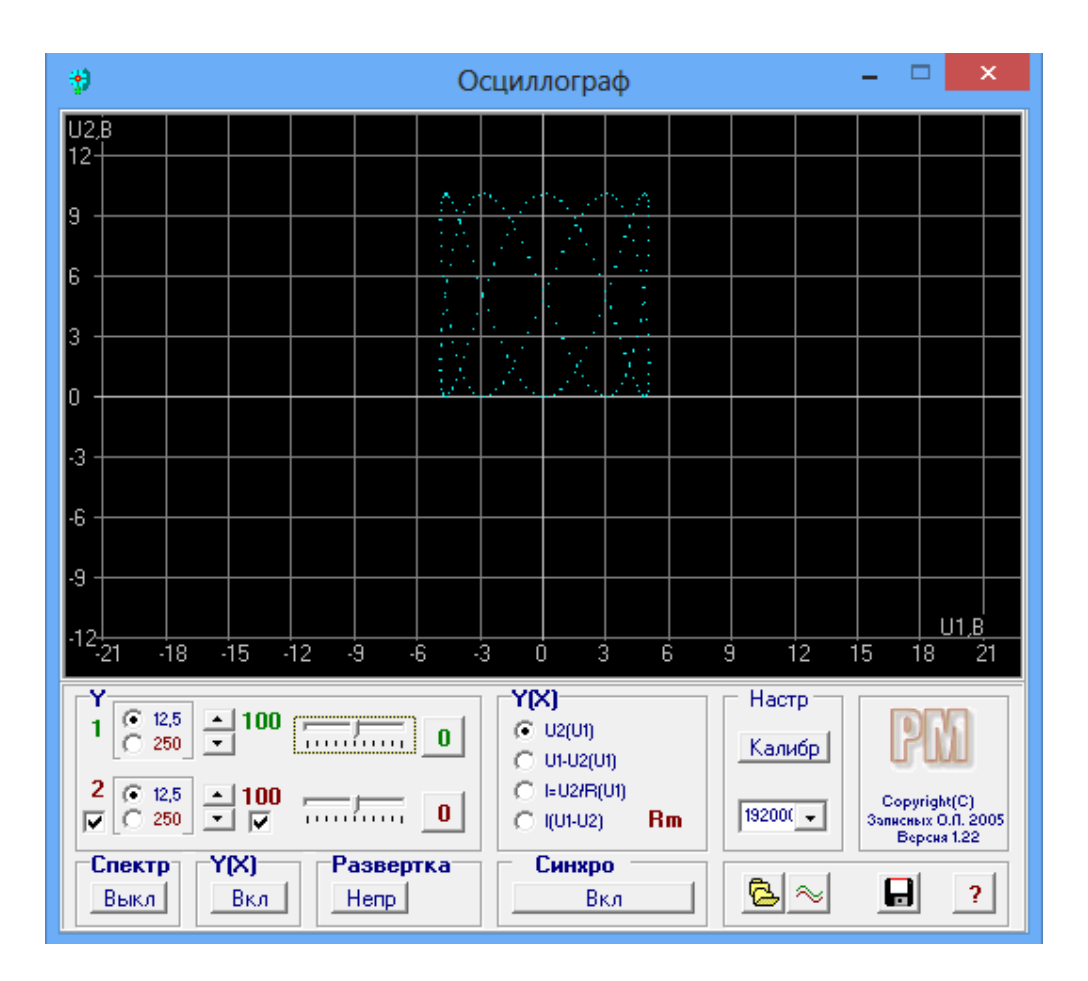

Рисунок 16 – Лицевая панель виртуального осциллографа в режим динамического характериографа

### **Контрольные вопросы**

1. Каково назначение виртуального осциллографа?

2. Как определить с помощью осциллографа период исследуемого сигнала; напряжение исследуемого сигнала?

- 3. Для чего выполняется процедура калибровки виртуального осциллографа?
- 4. Почему при изменении формы сигнала и его частоты возникают искажения?
- 5. Для чего нужен режим динамического характериографа Y(X).

<span id="page-23-0"></span>**4.2 Лабораторная работа №2 «Построение основной кривой намагничивания ферромагнетика»**

#### **Цель работы**

1. Получить петлю гистерезиса предельного цикла и семейство петель гистерезиса, соответствующих частным циклам намагничивания. Получить экспериментальные данные для построения основной кривой намагничивания исследуемого ферромагнетика.

2. Выполнить динамическое построение петель гистерезиса, используя возможности используемых виртуальных приборов.

#### **Порядок выполнения работы**

#### **Задание 1**

1. Включите персональный компьютер. После загрузки убедитесь, что регуляторы уровня для активных аудиоустройств установлены на максимальный (100%) уровень, а регулятор баланса установлен в нейтральное положение.

2. Запустите виртуальный осциллограф и генератор. При необходимости выполните калибровку виртуального осциллографа.

3. Переведите виртуальный осциллограф в режим динамического характериографа, нажав кнопку Y(X) «Вкл/Выкл» или клавишу Х на клавиатуре компьютера.

4. Переведите первый канал виртуального генератора в активный режим, второй канал отключите. Установите режим генерации «Синус» и задайте частоту колебаний 4 кГц, амплитуду колебаний 100%.

5. Подберите кратность вертикальной и горизонтальной разверток виртуального осциллографа для наблюдения на экране петли гистерезиса, занимающей наибольшее доступное пространство (рисунок 17).

6. Получите семейство петель гистерезиса, последовательно уменьшая амплитуду выходного сигнала генератора на 10%. Все результаты поместите в архив для последующего анализа.

7. Не меняя частоту выходного синусоидального сигнала на панели генератора «Свип-режим», задайте начальное значение амплитуды сигнала – 5%; шаг изменения амплитуды сигнала – 5%; конечное значение амплитуды сигнала – 100%. Нажмите кнопку «Запустить» и наблюдайте за изменениями сигнала на экране осциллографа. Остановите процесс кнопкой «Остановить». Поясните наблюдаемые изменения формы петель гистерезиса.

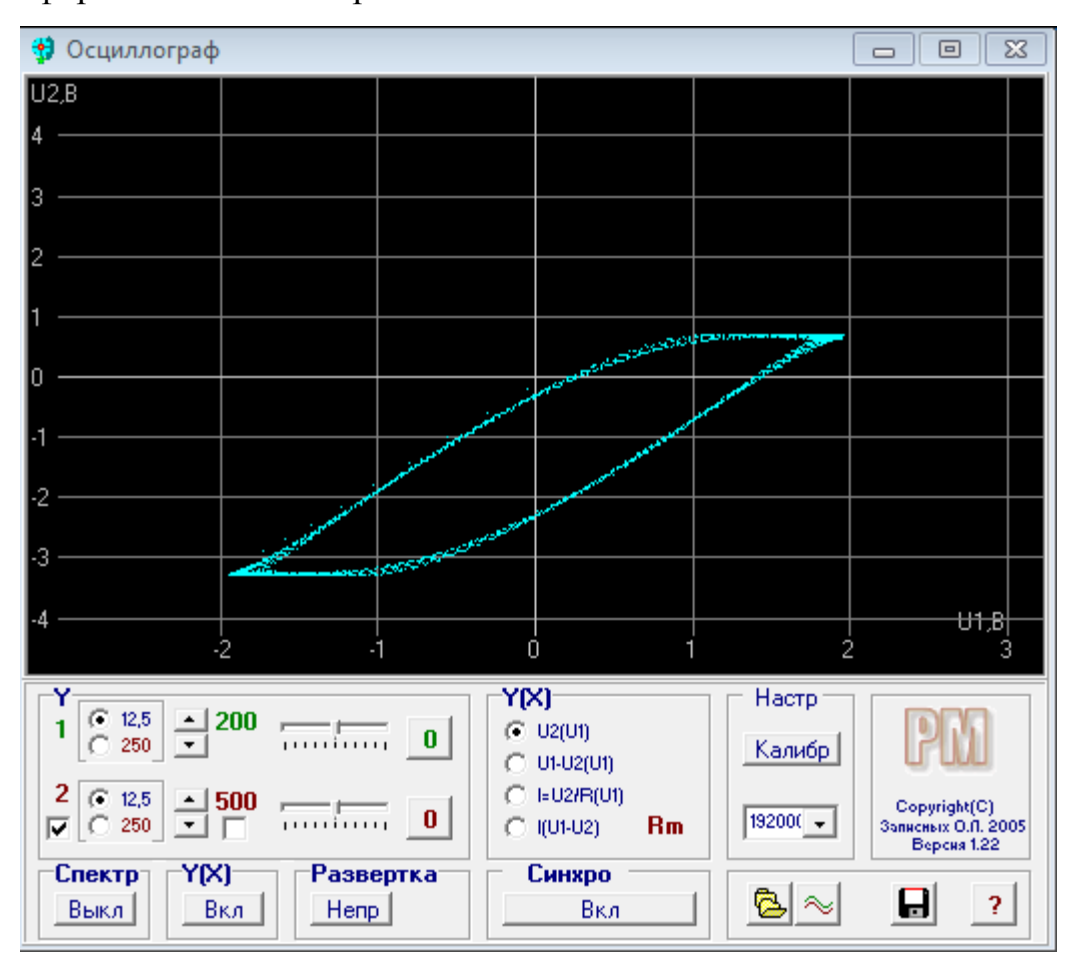

Рисунок 17 – Максимальная петля гистерезиса в пределах экрана осциллографа, соответствующая магнитному насыщению образца

#### **Задание 2**

1. Для каждой петли гистерезиса, помещенной в архив, определите значения напряжений *U<sup>x</sup>* и *U<sup>y</sup>* , соответствующие их вершинам. Воспользуйтесь линейкой для более точного нахождения координат вершин. Учитывайте, что размах входного напряжения, подаваемого на вход X осциллографа, однозначно определяет размер петли гистерезиса вдоль горизонтальной оси.

2. По формулам (11) и (17) вычислите значения напряженности *Н* и индукции *B* вершин каждой петли гистерезиса. Результаты вычислений занесите в таблицу.

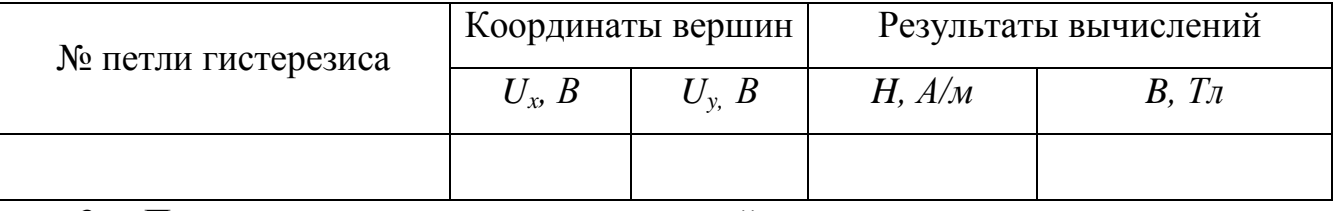

3. По полученным данным постройте кривую намагничивания для исследуемого ферромагнетика *B=f*(*Н*). Для построения графика используйте программу Excel.

#### **Контрольные вопросы**

1. Поясните принцип формирования петли гистерезиса с помощью модуля ФПЭ-07?

2. Какие процессы происходят в ферромагнетике при его намагничивании и перемагничивании? Чем обусловлен магнитный гистерезис?

3. Поясните отличие частных петель гистерезиса от петли гистерезиса предельного цикла?

4. Какой вид имеет основная кривая намагничивания ферромагнетика?

5. Как объяснить наличие остаточной намагниченности у ферромагнетиков?

6. Что называется магнитной восприимчивостью магнетика, каков физический смысл этого понятия? Единица измерения магнитной восприимчивости в СИ? Как связаны магнитная восприимчивость и магнитная проницаемость вещества?

7. Почему зависимость магнитной проницаемости ферромагнетика от индукции намагничивающего поля имеет максимум?

<span id="page-26-0"></span>**4.3 Лабораторная работа №3 «Оценка работы перемагничивания ферромагнетика за один цикл»**

#### **Цель работы**

1. Получить петлю гистерезиса предельного цикла и провести количественный анализ. Определить работу перемагничивания и значения коэрцитивной силы и остаточной намагниченности.

2. Выполнить динамическое построение петель гистерезиса, используя возможности используемых виртуальных приборов.

#### **Порядок выполнения работы**

#### **Задание 1**

1. Включите персональный компьютер. После загрузки убедитесь, что регуляторы уровня для активных аудиоустройств установлены на максимальный (100%) уровень, а регулятор баланса установлен в нейтральное положение.

2. Запустите виртуальный осциллограф и генератор. При необходимости выполните калибровку виртуального осциллографа.

3. Переведите виртуальный осциллограф в режим динамического характериографа, нажав кнопку Y(X) «Вкл/Выкл» или клавишу Х на клавиатуре компьютера.

4. Переведите первый канал виртуального генератора в активный режим, второй канал отключите. Установите режим генерации «Синус» и задайте частоту колебаний 4 кГц, амплитуду колебаний 100%.

5. Подберите кратность вертикальной и горизонтальной разверток виртуального осциллографа для наблюдения на экране петли гистерезиса, занимающей наибольшее доступное пространство (рисунок 17).

6. Сохраните петлю предельного цикла в архиве осциллограмм для последующей обработки.

### **Задание 2**

1. Для анализа петли предельного цикла воспользуйтесь возможностями графического редактора «Paint». Откройте сохранную осциллограмму в графическом редакторе и активируйте линии сетки и линейки (рисунок 18).

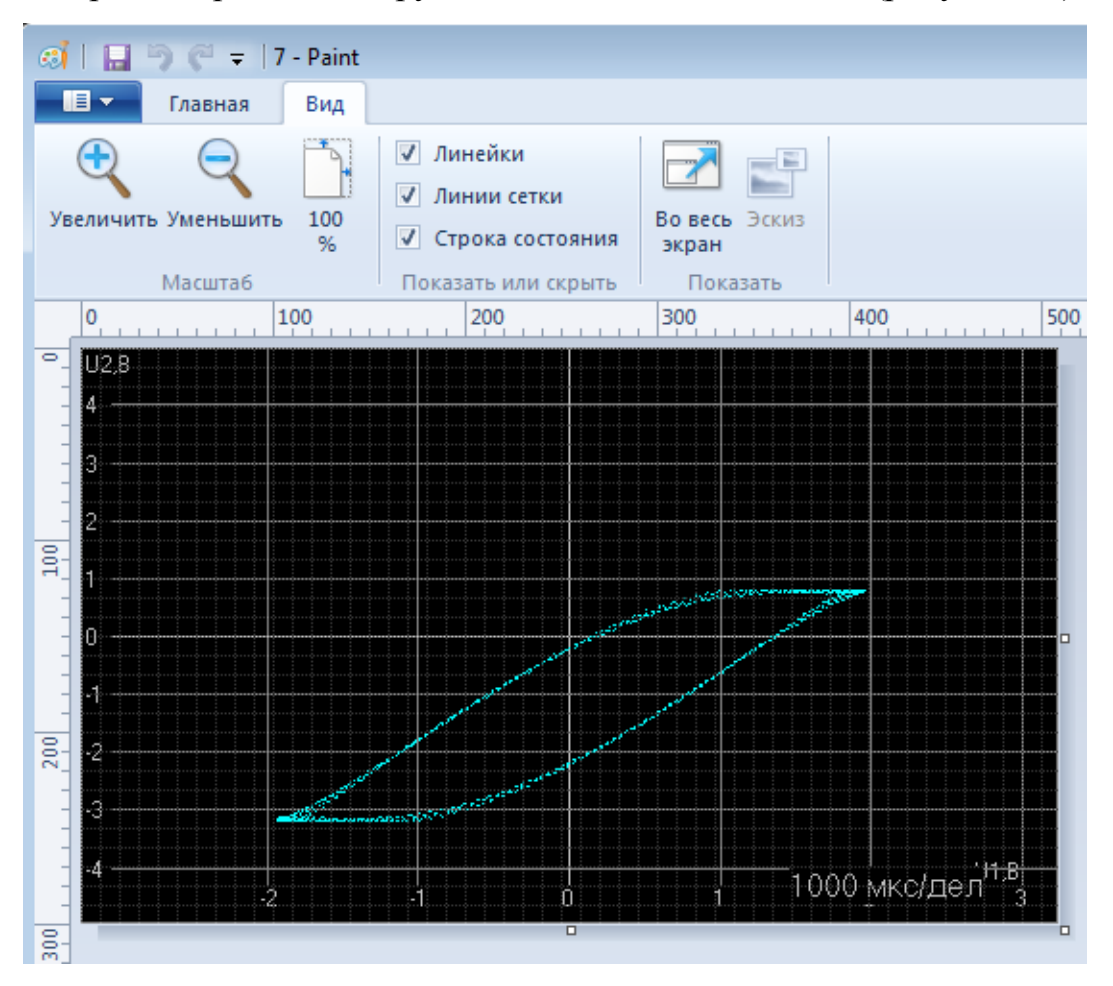

Рисунок 18 – Отображение сохраненной осциллограммы в графическом редакторе «Paint»

2. Учитывая, что размах входного напряжения, подаваемого на вход X осциллографа, однозначно определяет размер петли гистерезиса вдоль горизонтальной оси, определите шаг приращения напряжения для горизонтальной и вертикальной координат наложенной сетки. Линии основной шкалы используйте для нахождения масштабирующего коэффициента для вертикальной координаты. Определите значения коэффициентов отклонения по горизонтали *k<sup>x</sup>* (В/дел.) и вертикали  $k_y$  (В/дел.).

3. Постройте прямоугольник, полностью охватывающий петлю гистерезиса (рисунок 19). Добавьте оси координат и обозначьте характерные точки петли гистерезиса, соответствующие значениям  $H_s$ ,  $H_c$ ,  $B_s$ ,  $B_r$ .

4. Определите площадь петли гистерезиса, сопоставив ей число клеток наложенной сетки, лежащих внутри петли. Рассчитайте работу перемагничивания за один цикл по формуле (20).

5. Определите значение *H<sup>c</sup>* по формуле (11). По полученному значению установите, к какой группе ферромагнетиков (мягкий или жесткий) относится исследуемый магнетик. Оцените значение *B<sup>r</sup>* .

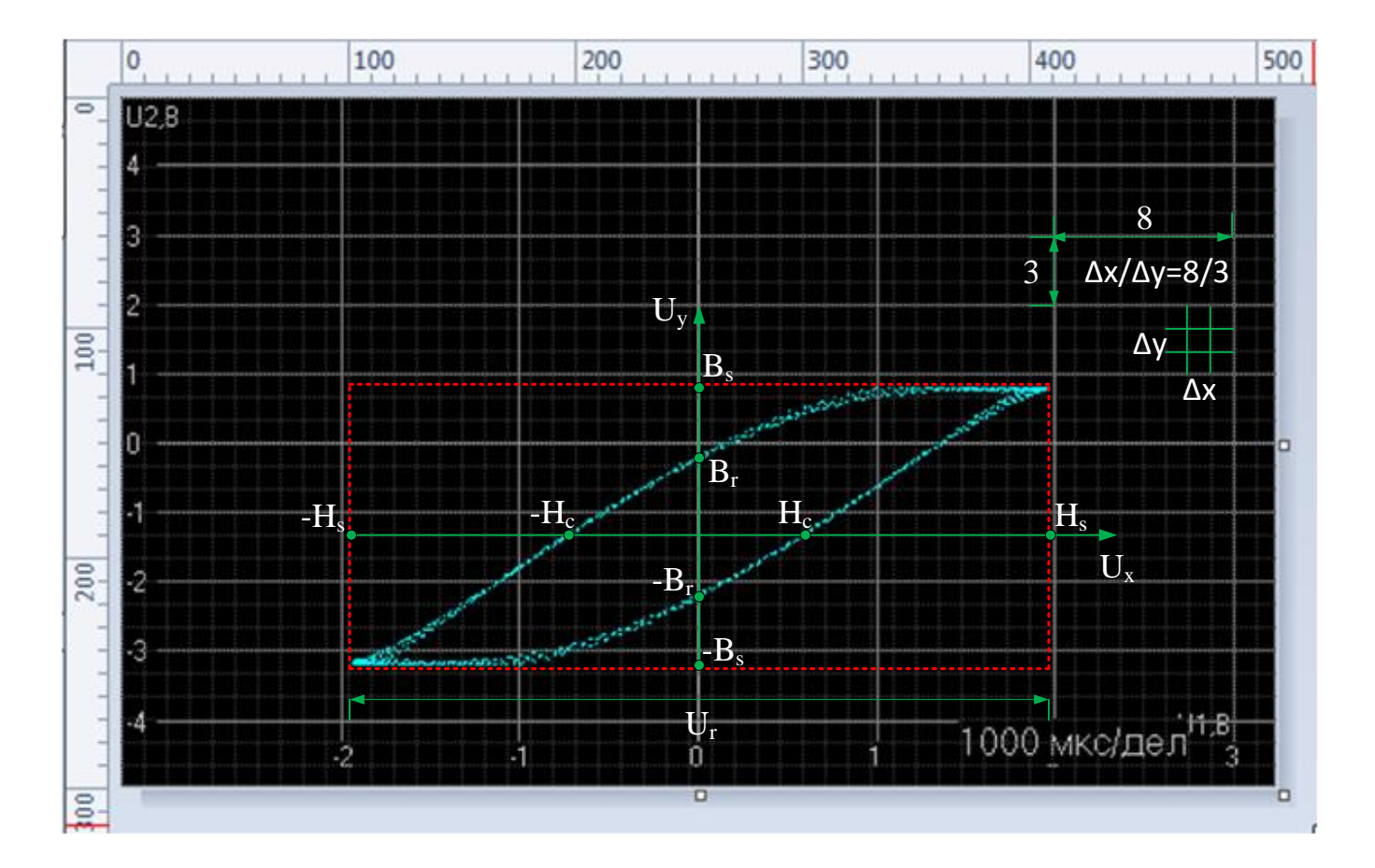

Рисунок 19 – Анализ сохраненной осциллограммы в графическом редакторе «Paint»

#### **Задание 3**

1. Не меняя амплитуду выходного синусоидального сигнала на панели генератора «Свип-режим» задайте начальное значение частоты сигнала – 2 кГц; шаг изменения – 0.2 Окт; конечное значение частоты сигнала – 20 кГц. Нажмите кнопку «Запустить» и наблюдайте за изменениями сигнала на экране осциллографа. Остановите процесс кнопкой «Остановить». Поясните наблюдаемые изменения формы петель гистерезиса.

2. Последовательно устанавливая частоту синусоидального сигнала 4, 6, 8 и 12кГц сохраните в архиве наблюдаемые петли гистерезиса.

3. Откройте сохранные на предыдущем шаге осциллограммы в графическом редакторе и активируйте линии сетки и линейки (рисунок 18).

4. Для каждой петли гистерезиса найдите отношение площади петли к площади охватывающего ее прямоугольника. Установите, как меняется соотношение площадей при увеличении частоты синусоидального сигнала. Поясните полученные результаты.

#### **Контрольные вопросы**

1. Каковы основные свойства парамагнетиков и диамагнетиков?

2. Какой класс магнитных материалов называется ферромагнетиками? Что такое спонтанная намагниченность и как она зависит от температуры?

3. Как намагниченность и магнитная восприимчивость ферромагнетика зависят от напряженности магнитного поля?

4. Какие процессы происходят в ферромагнетике при его намагничивании и перемагничивании? Чем обусловлен магнитный гистерезис?

5. Какой физический смысл имеет площадь петли гистерезиса?

### **Список использованных источников**

<span id="page-30-0"></span>1. Савельев, И.В. Курс общей физики [Текст]: учебное пособие. В 3т.Т.2. Электричество и магнетизм. Волны. Оптика / И.В. Савельев. – М.: Наука, 1988. – 496 с.

2. Трофимова, Т.И. Курс физики [Текст]: учебное пособие для вузов / Т.И. Трофимова. – М.: Высш. шк., 2001. – 542 с.